# ةبسوحلا ماظنل KVM مكحت ةدحو لوصو يلصنلا مداخلا نيوكت لاثم ىلإ ةدحوملا Ï

## المحتويات

[المقدمة](#page-0-0) [المتطلبات الأساسية](#page-0-1) [المتطلبات](#page-1-0) [المكونات المستخدمة](#page-1-1) [الرسم التخطيطي للشبكة](#page-1-2) [الاصطلاحات](#page-1-3) [التكوين](#page-1-4) [UCS Manager GUI](#page-1-5) [UCS Manager CLI](#page-3-0) [التحقق من الصحة](#page-3-1) [استكشاف الأخطاء وإصلاحها](#page-5-0) [معلومات ذات صلة](#page-5-1)

## <span id="page-0-0"></span>المقدمة

تعد وحدة تحكم لوحة المفاتيح والفيديو والماوس (KVM) بمثابة فيديو عبر بروتوكول الإنترنت (IP) لمخرج الفيديو الموجود على الخادم النصلي. يعتبر وصول وحدة تحكم لوحة المفاتيح والفيديو والماوس إلى الخوادم النصلية في Cisco UCS مماثلا من الناحية المفاهيمية لأي وصول إلى وحدة تحكم لوحة المفاتيح والفيديو والماوس (KVM) القياسية للصناعة إلى الخادم النصلي. يوضح مثال التكوين التالي كيفية الوصول إلى وحدة تحكم لوحة المفاتيح والفيديو والماوس من طريقة عرض الخادم النصلي من خلال مدير نظام الحوسبة الموحدة (UCS(. بالإضافة إلى ذلك، بمجرد اكتمال اقتران ملف تعريف الخادم، يمكنك الوصول إلى وحدة تحكم لوحة المفاتيح والفيديو والماوس نفسها من طريقة عرض ملف تعريف الخادم كذلك. يتم توفير خدمة وحدة تحكم لوحة المفاتيح والفيديو والماوس من خلال وحدة التحكم في إدارة اللوحة الأساسية (BMC) الخاصة بالخادم النصلي ويمكن الوصول إليها عبر عنوان IP الخارجي فقط (أي مجموعة من عناوين الموجهات الخارجية).

من أجل إستخدام وحدة تحكم لوحة المفاتيح والفيديو والماوس للوصول إلى الخادم النصلي، يتم تعيين مجموعة من عناوين IP كواجهة إدارة في الخوادم النصلية. تمثل عناوين IP هذه وصول وحدة تحكم لوحة المفاتيح والفيديو والماوس. لاحظ أنه يجب أن تكون عناوين IP هذه قابلة للتوجيه خارجيا للوصول عن بعد إلى الخوادم عبر وحدة تحكم لوحة المفاتيح والفيديو والماوس.

يوضح مثال التكوين التالي كيفية تكوين وصول وحدة تحكم لوحة المفاتيح والفيديو والماوس إلى الخادم النصلي في بيئة Cisco UCS من خلال الطرق التالية:

- [UCS Manager GUI](#page-1-5) .
- [UCS Manager CLI](#page-3-0) •

<span id="page-0-1"></span>المتطلبات الأساسية

### <span id="page-1-0"></span>المتطلبات

cisco يوصي أن أنت:

- ان تكون على معرفة عملية ببرامج واجهزة خادم Cisco UCS النصلي.
	- كن على دراية بتطبيق إدارة UCS.
- تعرف على تأثير وانعكاسات الأوامر المختلفة الموضحة في هذا المستند.
- كن على دراية بمكونات UCS والمخطط. ارجع إلى [الرسم التخطيطي للشبكة](#page-1-2) للحصول على حل نموذجي.

#### <span id="page-1-1"></span>المكونات المستخدمة

تستند المعلومات الواردة في هذا المستند إلى نظام الحوسبة الموحدة من Cisco.

تم إنشاء المعلومات الواردة في هذا المستند من الأجهزة الموجودة في بيئة معملية خاصة. بدأت جميع الأجهزة المُستخدمة في هذا المستند بتكوين ممسوح (افتراضي). إذا كانت شبكتك مباشرة، فتأكد من فهمك للتأثير المحتمل لأي أمر.

#### <span id="page-1-2"></span>الرسم التخطيطي للشبكة

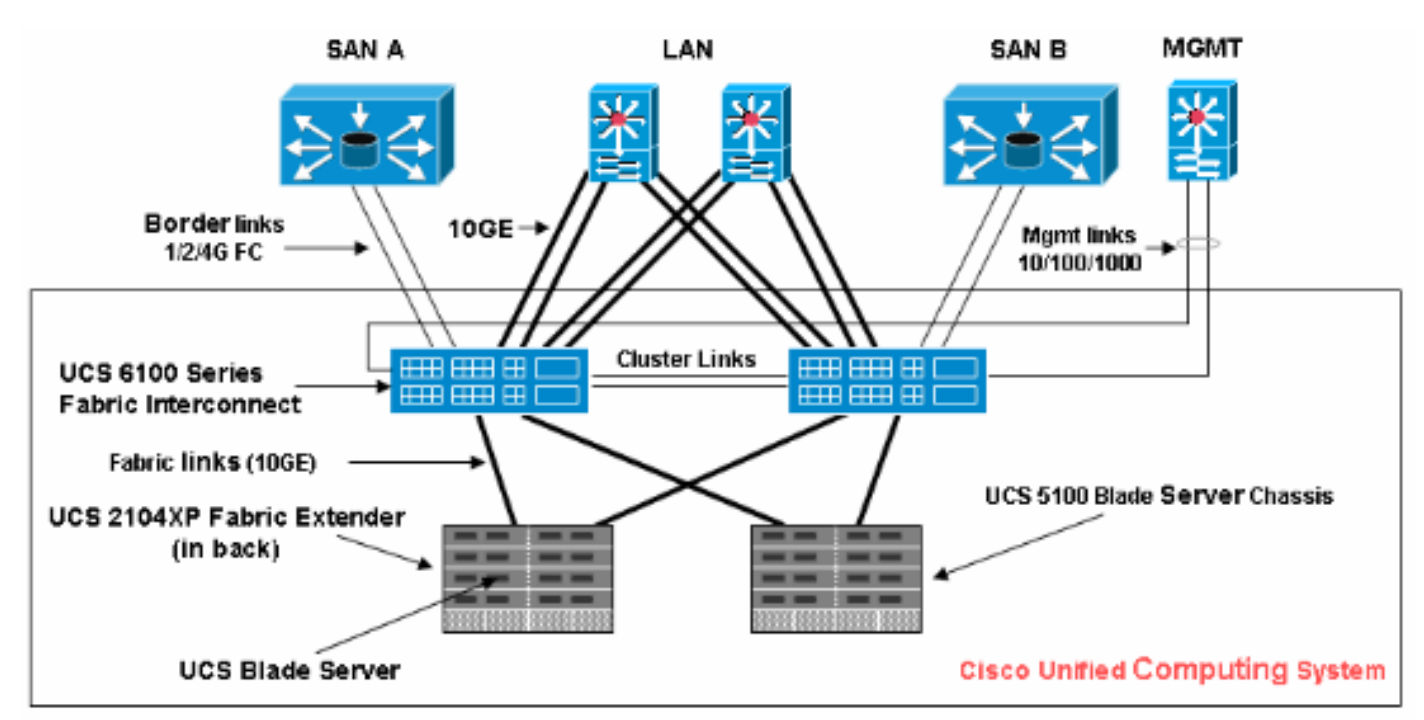

تكون طبولوجيا Cisco UCS النموذجية مماثلة لمخطط الشبكة هذا:

### <span id="page-1-3"></span>الاصطلاحات

راجع [اصطلاحات تلميحات Cisco التقنية للحصول على مزيد من المعلومات حول اصطلاحات المستندات.](//www.cisco.com/en/US/tech/tk801/tk36/technologies_tech_note09186a0080121ac5.shtml)

# <span id="page-1-4"></span>التكوين

في هذا القسم، تُقدّم لك معلومات تكوين الميزات الموضحة في هذا المستند.

#### <span id="page-1-5"></span>UCS Manager GUI

أتمت هذا steps in order to استعملت ال UCS GUI أن يشكل KVM وحدة طرفية للتحكم منفذ إلى الخادم النصلي:

- .1 في جزء التنقل، انقر فوق علامة التبويب Admin.
- 2. قم بتوسيع **خدمات الاتصالات،** واختر **تجمع IP للإدارة (ext-mgmt)**.
	- 3. انقر فوق **إنشاء كتلة من عناوين** .IP

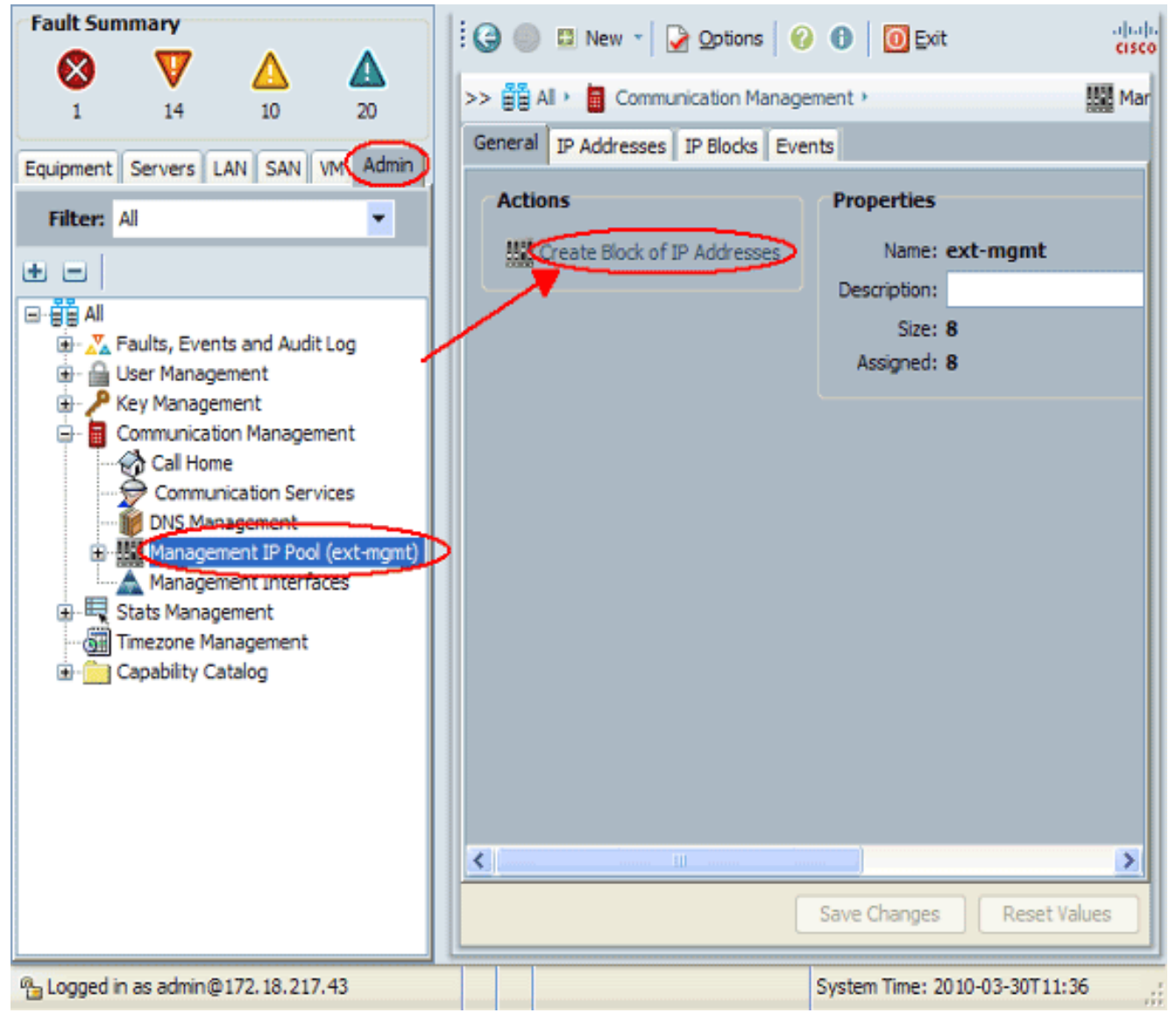

4. ادخل المعلومات المناسبة لإنشاء كتلة عناوين IP، ثم انقر فوق **موافق.ملاحظة:** يجب ان تكون عناوين IP في الكتلة قابلة للتوجيه في الخارج.

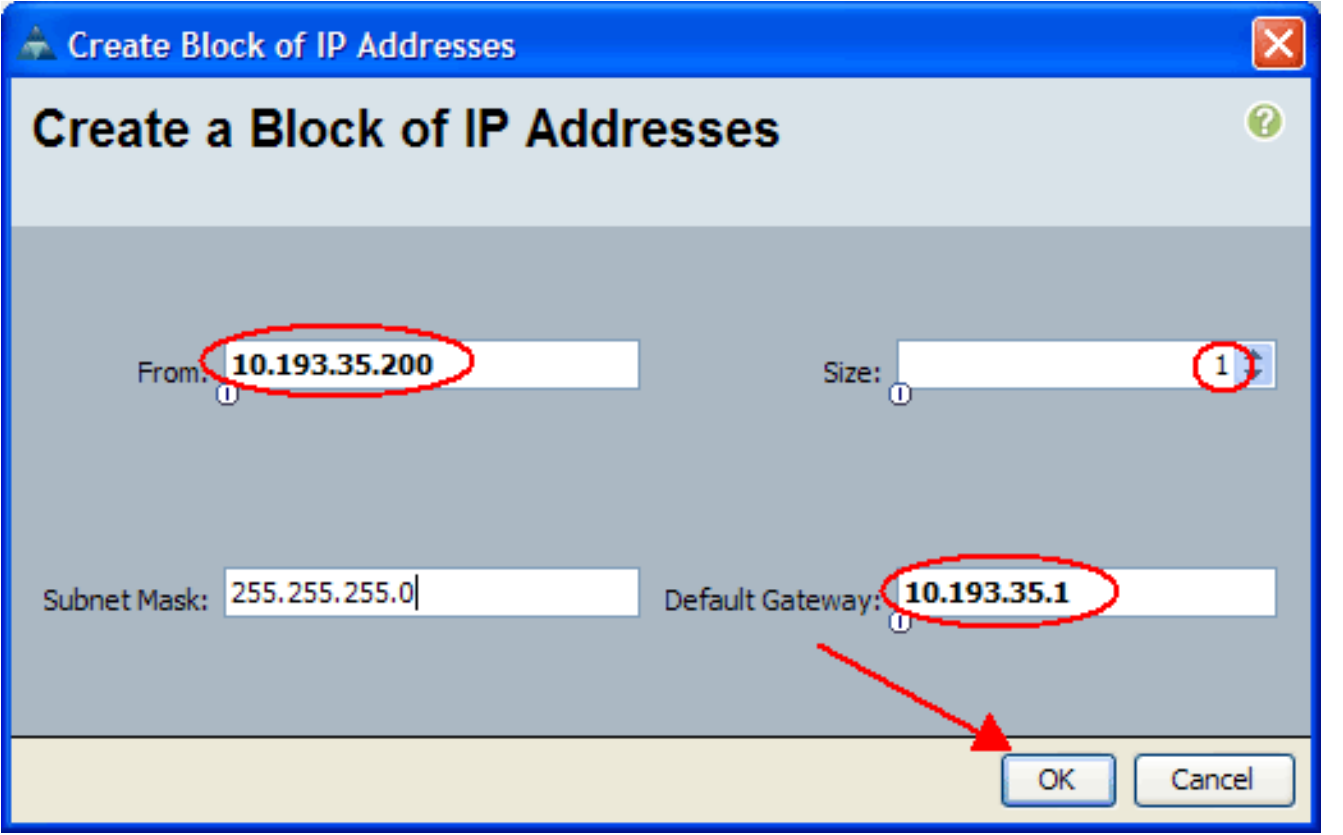

### <span id="page-3-0"></span>UCS Manager CLI

أتمت هذا to order in steps استعملت ال CLI UCS أن يشكل KVM وحدة طرفية للتحكم منفذ إلى الخادم النصلي:

- .1 أدخل وضع المؤسسة.
- .2 قم بإدخال pool-ip ثم وضع mgmt-ext.
	- .3 أدخل كتلة عنوان IP للتجمع.
		- .4 تنفيذ الحركة.

## <span id="page-3-1"></span>التحقق من الصحة

أتمت هذا to order in steps دققت أن KVM وحدة طرفية للتحكم شكلت بشكل صحيح:

- 1. في جزء التنقل، انقر فوق علامة التبويب **معدات**.
- .2 قم بتوسيع أي هيكل يتم تثبيت الخادم النصلي عليه.
	- .3 قم بتوسيع علامة التبويب الخوادم.
		- .4 حدد الخادم النصلي.
	- 5. انقر علامة التبويب **عام**، ثم انقر فوق **وحدة تحكم** .KVM

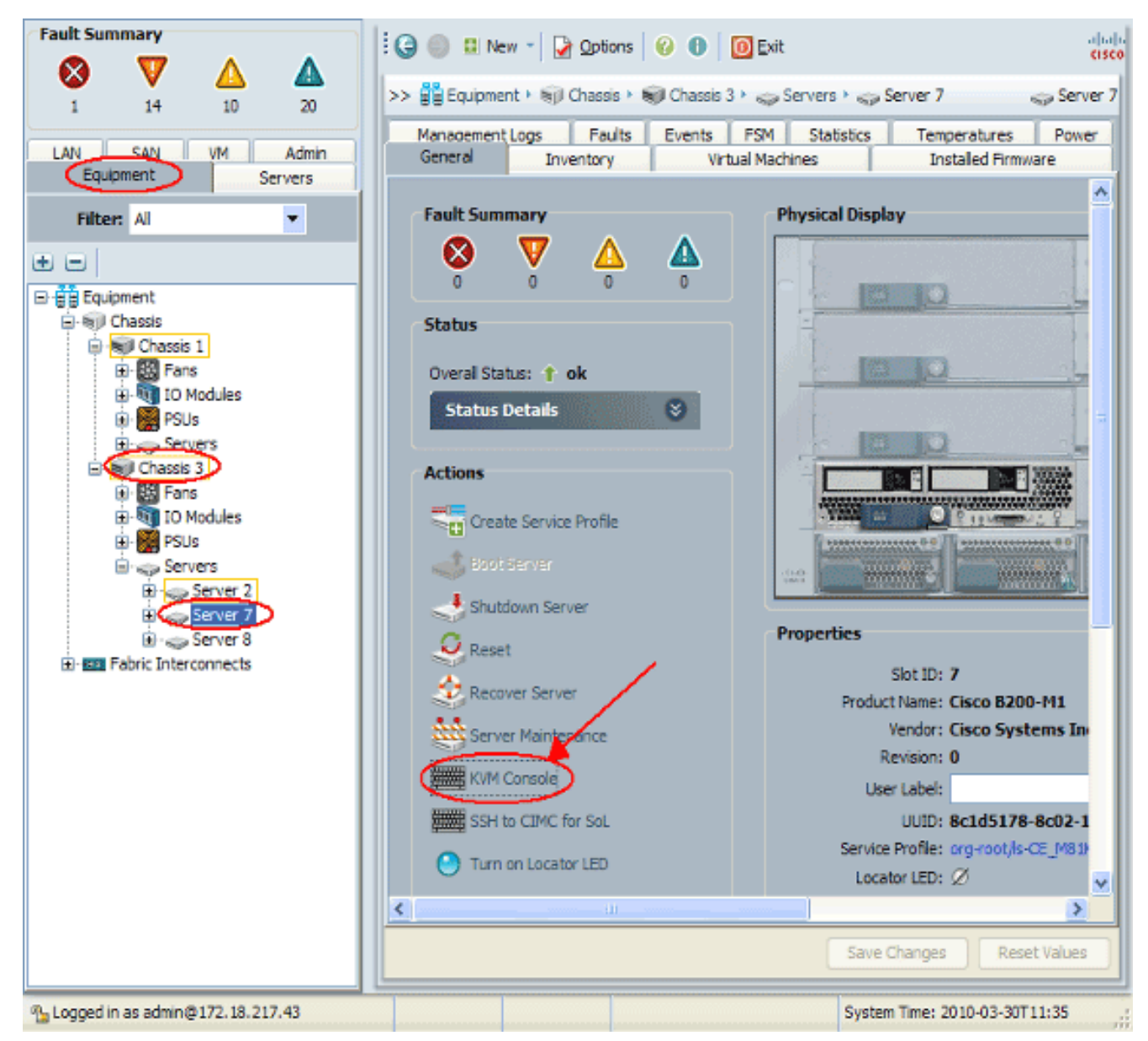

يجب أن تتصل وحدة تحكم لوحة المفاتيح والفيديو والماوس بالخادم النصلي بنجاح كما هو موضح في هذه الصورة:

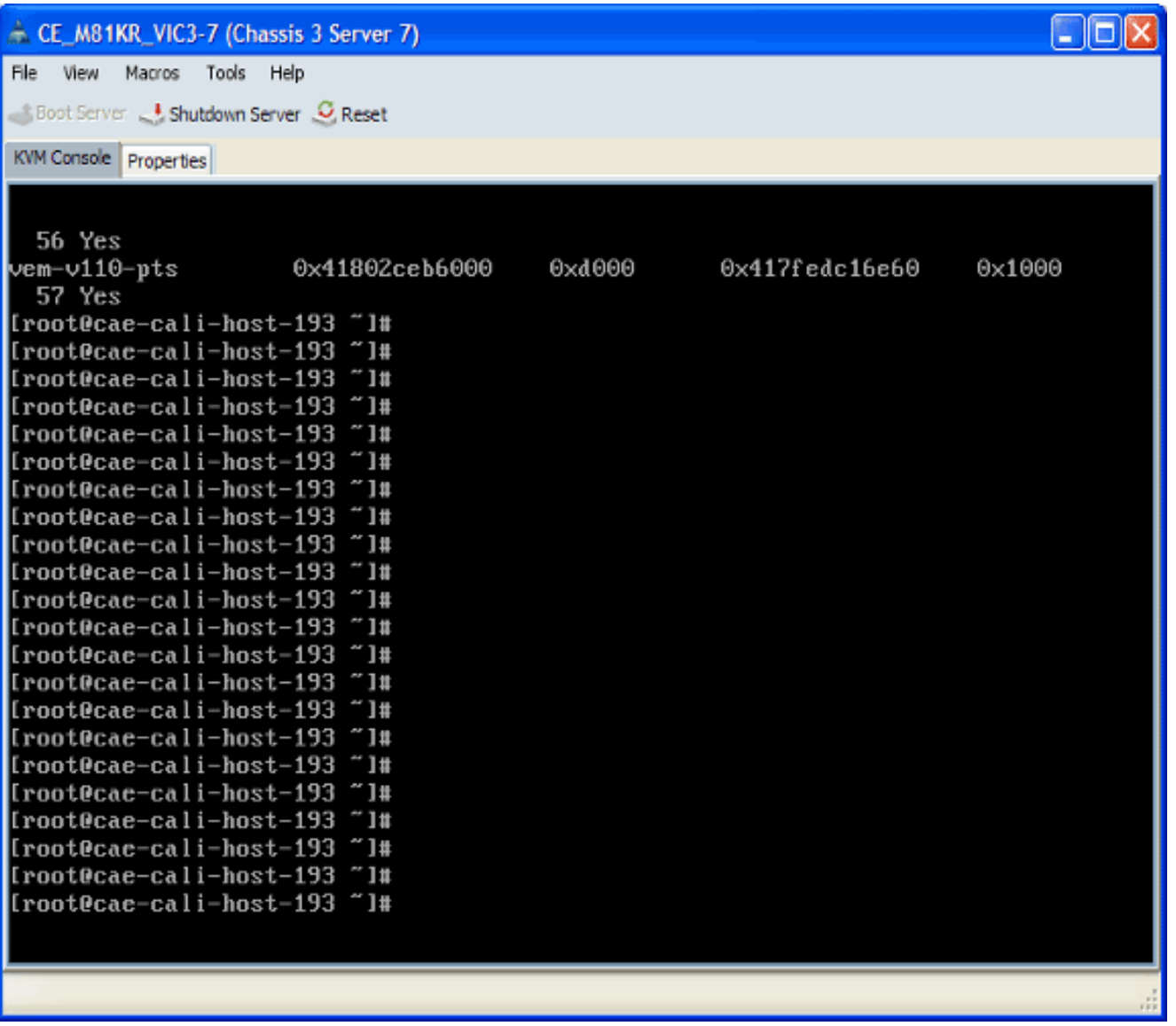

# <span id="page-5-0"></span>استكشاف الأخطاء وإصلاحها

لا تتوفر حاليًا معلومات محددة لاستكشاف الأخطاء وإصلاحها لهذا التكوين.

## <span id="page-5-1"></span><mark>معلومات ذات صلة</mark>

● [الدعم التقني والمستندات - Systems Cisco](//www.cisco.com/cisco/web/support/index.html?referring_site=bodynav)

ةمجرتلا هذه لوح

ةي الآلال تاين تان تان تان ان الماساب دنت الأمانية عام الثانية التالية تم ملابات أولان أعيمته من معت $\cup$  معدد عامل من من ميدة تاريما $\cup$ والم ميدين في عيمرية أن على مي امك ققيقا الأفال المعان المعالم في الأقال في الأفاق التي توكير المالم الما Cisco يلخت .فرتحم مجرتم اهمدقي يتلا ةيفارتحالا ةمجرتلا عم لاحلا وه ىل| اًمئاد عوجرلاب يصوُتو تامجرتلl مذه ققد نع امتيلوئسم Systems ارامستناه انالانهاني إنهاني للسابلة طربة متوقيا.